**CDpro**

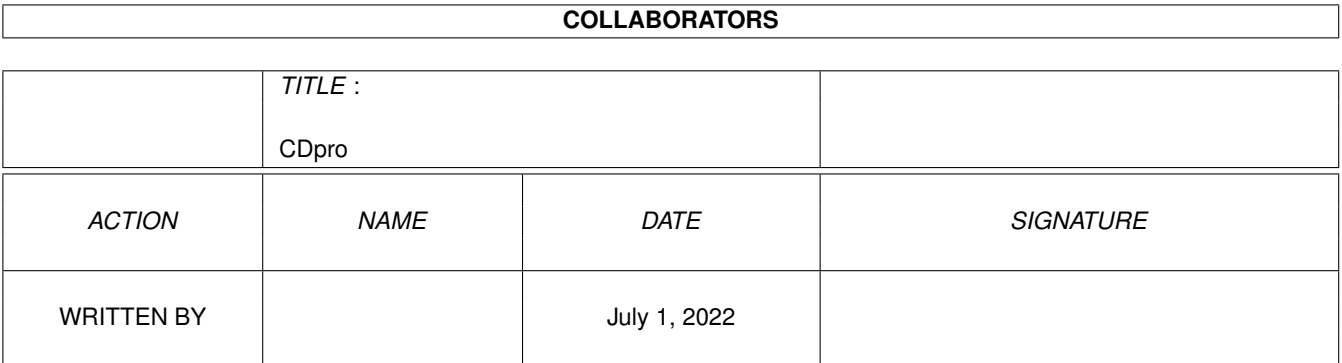

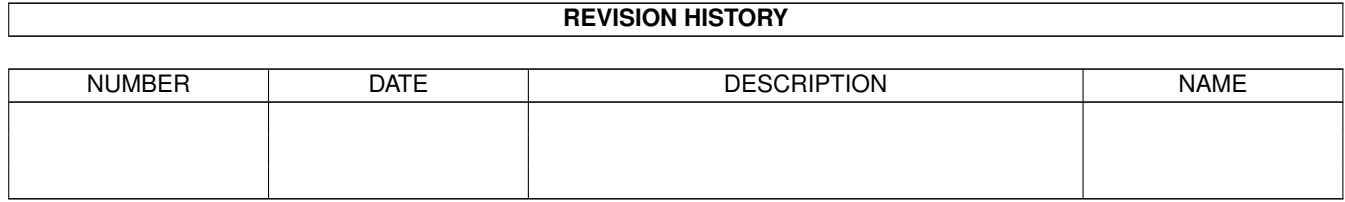

# **Contents**

## 1 CDpro

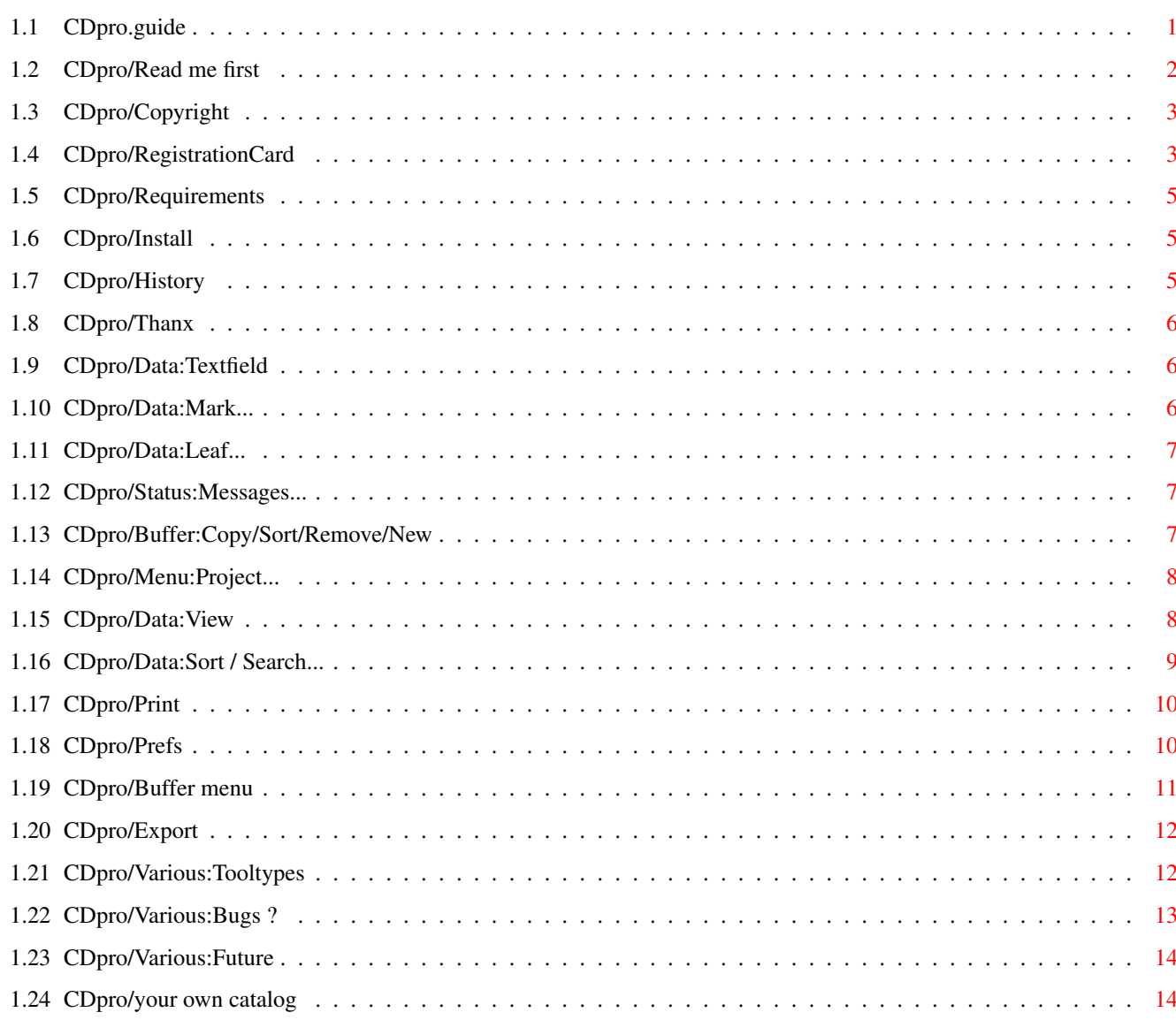

 $\mathbf 1$ 

# <span id="page-3-0"></span>**Chapter 1**

# **CDpro**

# <span id="page-3-1"></span>**1.1 CDpro.guide**

"CD professional" (V3.5)

#### 27.10.96

(C) & (P) by Falk Zühlsdorff 1993-1996

#### 1. General

Read me first

Copyright

Requirements

Install

History

Thanx 2. Mainwindow

#### Data:

Textfield

Mark...

Leaf... Status. Messages... Buffer: Listview / Copy / Sort / Remove / New 3. Menu from mainwindow

#### Project:

New / Load / Save / Save as ... Data: View

```
Sort / Search...
  Print:
print your data...
  Prefs:
some interesting possibilities...
  Buffer:
Buffer
  Export:
export your data...
4. locale.library
your own catalog
5. Various
Tooltypes
Bugs ?
Future ?
```
### <span id="page-4-0"></span>**1.2 CDpro/Read me first**

"CD pro" is a complex CD database for the home user or the  $\leftrightarrow$ semiprofessional

area and should make it easier to manage your private or business CD lists. You can manage all kinds auf CDs (Audio / Video / CD-ROM ...). There are a lot of possiblities to view/print/export the data. Dealers can create very fast lists with ordernumber / price and other informations...

CDpro is known for:

- font sensitive GUI, conforming with Style Guides
- low SHARE (mail (World) only 15 DM; Internet only 10 DM)
- with the keyfile from registered version you can get all next versions FREE of charge (download from Aminet / my WWW-Homepage)
- using many OS2.x / OS3.x functions
- easy to install (e.g. with C= Installer script...)
- international GUI using locale.library (english defaults and german catalog)
- extensive documentation
- most of the functions you can start also with the keyboard
- CDpro write the full CDpro-start-path+name to the project icon from your list. Double klick this project icon to start this list with CDpro...
- 13 text gadgets for your CD datas
- You can manage all kinds of CD's/LP's/MC's (what YOU want)...
- there are a lot of possibilities to view/print/export.
- change the preferences very fast using the clearly arranged menu.
- viele Funktionen kann der User für sich anpassen
- Search/Sort/... from many points of view
- BUFFER, a very interesting clipboard for often used data

- ...

Future ?

## <span id="page-5-0"></span>**1.3 CDpro/Copyright**

```
"CD professional" is SHARWARE. (C) & (P) by Falk Zühlsdorff \leftrightarrow1993-1996.
 All rights reserved. No liability for errors using CDpro.
Germany/World: 15 DM (incl. P&P)
Internet: 10 DM (send you keyfile uuencoded / as MIME attachment)
with APrint: (THE address-database and address-printing-office)
 World: 20 DM Keyfiles: CDpro and APrint incl. P&P
 Internet: 15 DM Keyfiles: CDpro and APrint ...
Author:
 PackMAN
 Falk Zühlsdorff
               Registration Card
                Lindenberg 66
 98693 Ilmenau
 Germany
 Email: ai036@rz.tu-ilmenau.de
 WWW: http://www.rz.tu-ilmenau.de/~ai036
Payment: cash (best) / german stamps / money order (-> post-office) /
          eurocheques (2-3 weeks waiting)
Please use your
                Registration Card
                !
Updates: - With the registration you get your personal keyfile
            (name and userid included).
          - Then you can get all new versions from your software-dealer
           you found first version or you can find them on aminet (biz/dbase)
            (you need personal keyfile).
Demo: - you can't save data
Reqtools.library is (c) by Nico François / Magnus Holmgren
```
## <span id="page-5-1"></span>**1.4 CDpro/RegistrationCard**

--- CDpro V3.5 --- Registration Card ---------------------------------------------------------------- ............................................... (Name ............................................... (Street) ............................................... (ZIP / City) ............................................... (EMail) --------------------------------------------------------------- hardware configuration ( ) ECS ( ) OCS ( ) AGA ( ) ...... ( ) 68000 ( ) 68020 ( ) 68030 ( ) 68040 ( ) 68060 ( ) PowerPC ...... MHz ( ) 68EC0xx/68LC0xx ( ) OS2.x ( ) OS3.0 ( ) OS3.1 ( ) OS ...... ---------------------------------------------------------------- There I found CDpro: ( ) Aminet ( ) Aminet-CD ( ) Time-PD Disk: ... ( ) ........... ---------------------------------------------------------------- - The data will be electronically saved. - The registration take place on my name and address. - I can't revoke registration and I accept the copyright orders. - I send you the share with this registration card ( ) 15 DM Mail, Germany / World incl. P&P ( ) 10 DM Internet, (keyfile via email) ( ) uue ( ) MIME ( ) 20 DM Mail (CDpro+APrint), Germany/World incl. P&P ( ) 15 DM Internet (CDpro+APrint) ( ) uue ( ) MIME

```
.......................... ..........................
(City, Date) (Signature)
```
## <span id="page-7-0"></span>**1.5 CDpro/Requirements**

```
- needs OS2.1 (Kickstart V37.175 or higher, locale.library)
```
- "reqtools.library"
- better using more than 512k RAM.

## <span id="page-7-1"></span>**1.6 CDpro/Install**

automatically: - double klick icon "Install\_English" (C= installer script). manual: - copy CDpro to your program directory - copy your catalog from cdpro/catalogs/yourlanguage/cdpro.catalog to Locale:catalogs/yourlanguage/cdpro.catalog or program directory:catalogs/yourlanguage/cdpro.catalog (the directory with CDpro main program...) for the english defaults you need no new cataloge file... - copy reqtools.library to libs: (version first !!!) keyfile: - copy keyfile (cdpro.key) to DEVS: (or use the installer script for this job...) needs also: L:PortHandler

Devs:printer.device Devs:parallel.device or Devs:serial.device Devs:Printer/...

## <span id="page-7-2"></span>**1.7 CDpro/History**

27.10.96: V3.5 - first version using locale.library - some new routines for window size + status field - V39+ waitpointer 20.06.96: V3.4 ... german versions, see CDpro.dt.guide for more... 12.09.93: V1.1

## <span id="page-8-0"></span>**1.8 CDpro/Thanx**

```
greetings and thanks to:
```

```
- C= and Amiga Technologie for the AMIGA
- dopW (J.Tröger)
- RøgerSøft (M.Klein)
- BømberSøft (B.Schotte)
- A.Tetzl
- S.Erbert
- Janosh (J.Stötzer)
- Diesel (B.Künnen)
- Rascal (F.Schmal)
- FlipFlop (G.Frank)
- Wurzelsepp (A.Neumann)
- Thomas, Kai, Andreas Mache
- all PURITY-Authors
- ...
```
## <span id="page-8-1"></span>**1.9 CDpro/Data:Textfield**

Textfield (text gadgets / string gadgets):

All string gadgets you can select with the keyboard (use the underlined character...).

```
- Artist: artist / group / singer...
```
- CD-Title: name of the CD
- Label: label / production number of the CD (like Mute INT 846.888)
- Year: production year
- Land: production land
- Tracks: number of tracks/titles
- Time/Size: play time/size of the CD (e.g. Audio-CD: 12:23 or CD-ROM: 655 MB)
- Format: data medium, e.g. Maxi-CD / Photo-CD...
- Style: style of the tracks, e.g. Audio-CD:Soul, Video-CD:Action
- Quantity: number of CDs you have in stock
- Code: order number
- Price: price of this CD, like "34.00 DM"
- Comment: description or what you want...

Change BUFFER (listview on the rigth border of the main window) for each string gadget with the keyboard. Press the SHIFT button and the underlined character from the string gadget if the string gadget is not active or press the HELP button if your string gadget is active.

## <span id="page-8-2"></span>**1.10 CDpro/Data:Mark...**

- Mark: Select the gadget to mark the item. You can view / print / search / export marked items...

## <span id="page-9-0"></span>**1.11 CDpro/Data:Leaf...**

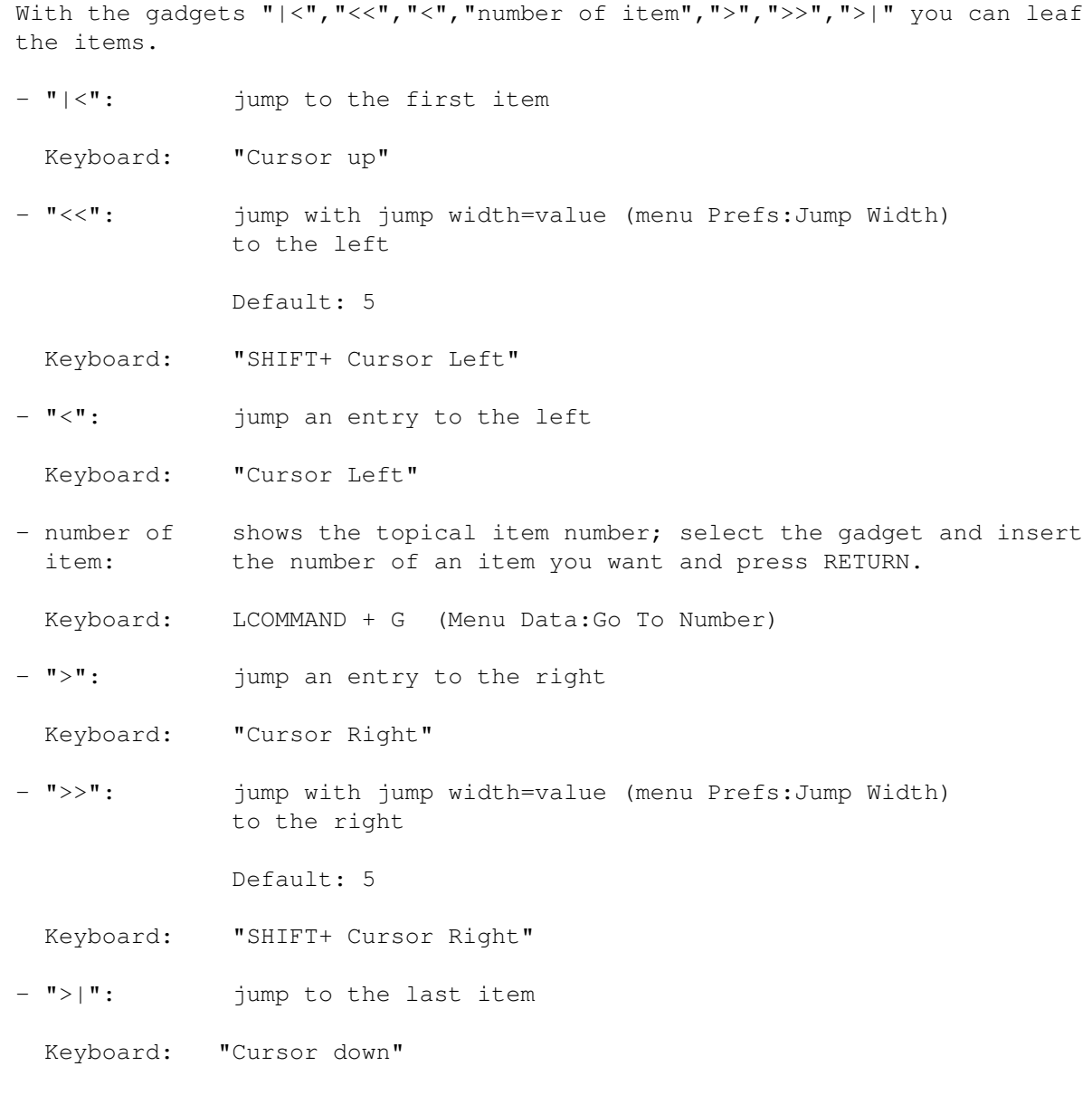

## <span id="page-9-1"></span>**1.12 CDpro/Status:Messages...**

Status: There you can find messages to your last action, bugs...

This is an interesting help for you.

## <span id="page-9-2"></span>**1.13 CDpro/Buffer:Copy/Sort/Remove/New**

- Listview: You can scroll the listview with the mouse and with the keyboard. Press U and SHIFT + U to scroll the listview up/down and press a key from "1","2" to "0" to choose an entry it take over the entry to the textfield.

- Copy: Copy the string from the textfield to the accompanying buffer (Keyboard: O) - Sort: Sort the entries in the listview (topical buffer). (Keyboard: R) - Remove: Delete some entries from the topical buffer. First select the gadget "Remove". Choose the enties you want to delete and press ESC at the and. (Keyboard: V) - New: Delete all entries from the topical buffer

### <span id="page-10-0"></span>**1.14 CDpro/Menu:Project...**

- New: New project (clear all items)

(Keyboard: N)

- Load: Select a CDpro file to load (filerequester).
- Save: Save data to last selected file.
- Save as: Save data to selected file (filerequester)
- Copyright: Requester incl. UserID/Username
- Iconify: Sleepmode,

using Prefs:Iconify/AppIcon:

close mainwindow and build appicon called "CDpro" on the Workbench-Screen. Doubleclick to return.

using Prefs:Iconify/AppItem:

close mainwindow and add "CDpro" to workbench menu "Tools" choose the menu item to return.

- Quit: Finish CDpro

## <span id="page-10-1"></span>**1.15 CDpro/Data:View**

- View: list your data...

With the menu Prefs:View/Print/Export you can limit the items you want to show...

- example 1: If "All" from the menu Prefs:View/Print/Export is active you can see all items...
- example 2: If "Marked Items" from the menu Prefs:View/Print/Export is active you can see all marked items...
- example 3: If something is active from "Artist" to "Comment" (menu Prefs:View/Print/Export) you can limit the items with the following requester.
	- (Insert "d#?" in the requester (e.g. "Artist" is active) you get all artists with "d")
- example 4: If "From/To" from the menu Prefs:View/Print/Export is active insert start/end item number in the following requesters.

See also the help requester in the menu "Data:Help"...

#### <span id="page-11-0"></span>**1.16 CDpro/Data:Sort / Search...**

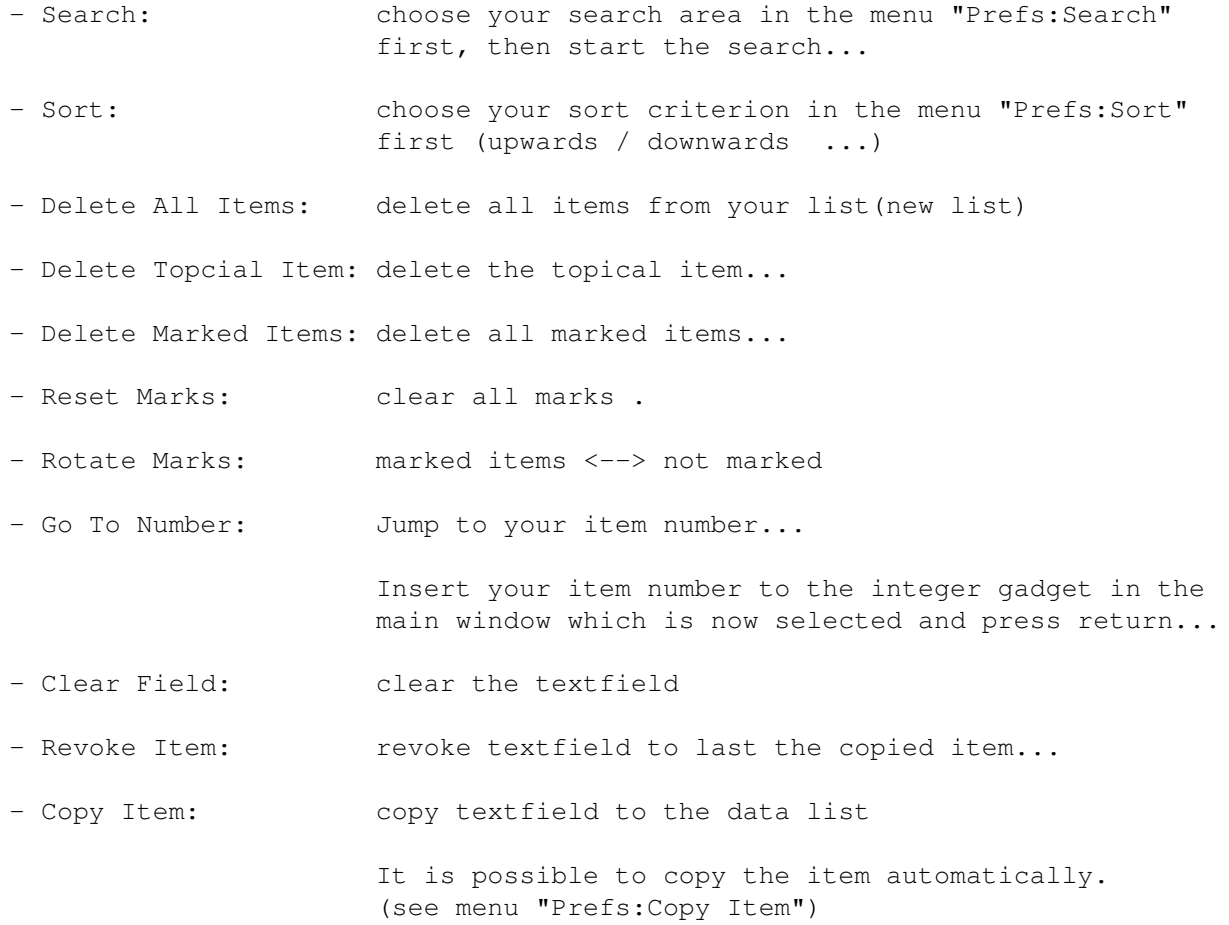

# <span id="page-12-0"></span>**1.17 CDpro/Print**

- Normal List: prints the standard list, limited by the menus Prefs:View/Print/Export, Prefs:Print/Export for details: help requester in the menu "Print:Help" - Topical Field: prints topical field, see also "Normal List" - List 0-9: a lot of possibilities for printing your data

## for details: "Print:Describe The Lists"

## <span id="page-12-1"></span>**1.18 CDpro/Prefs**

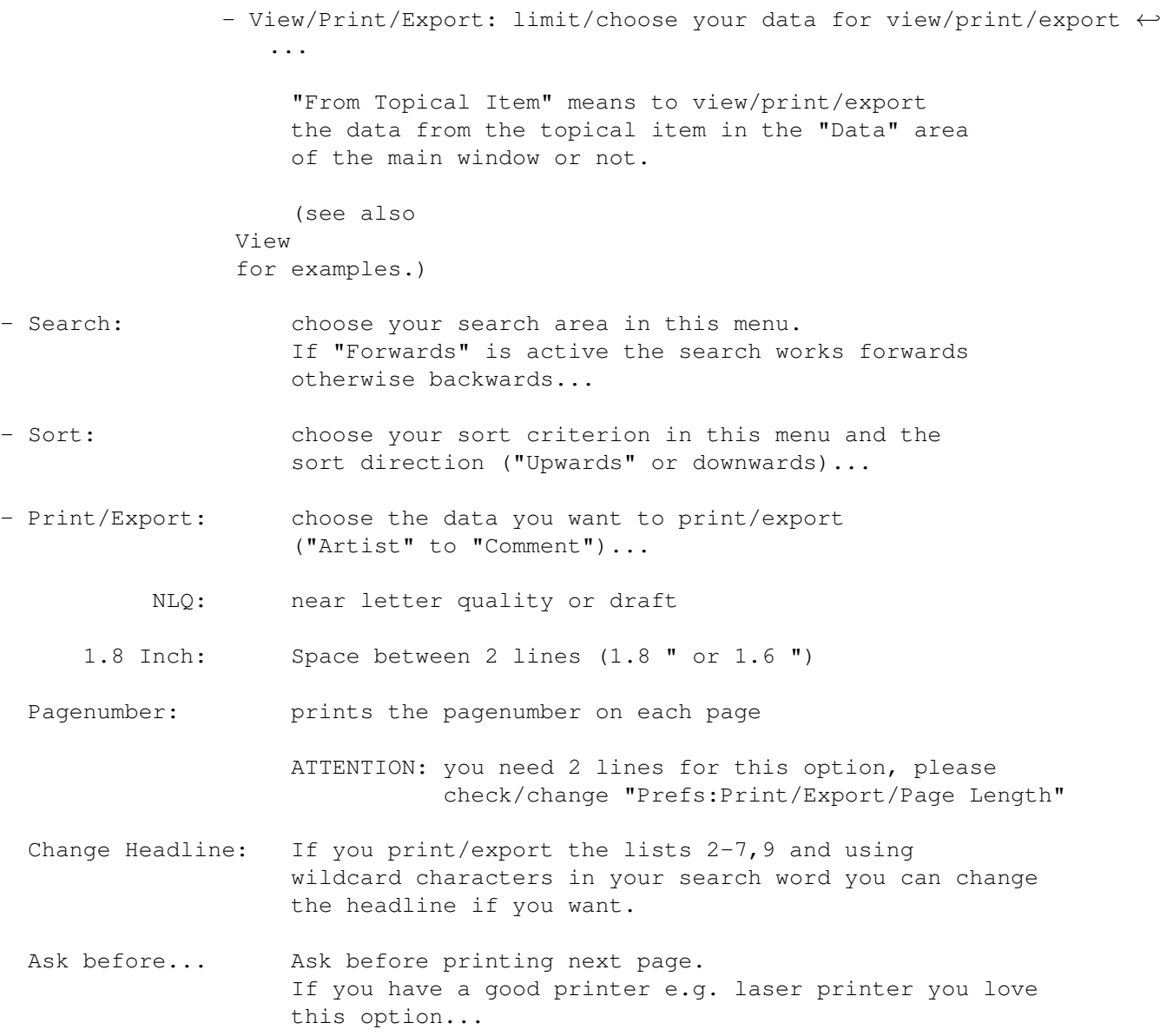

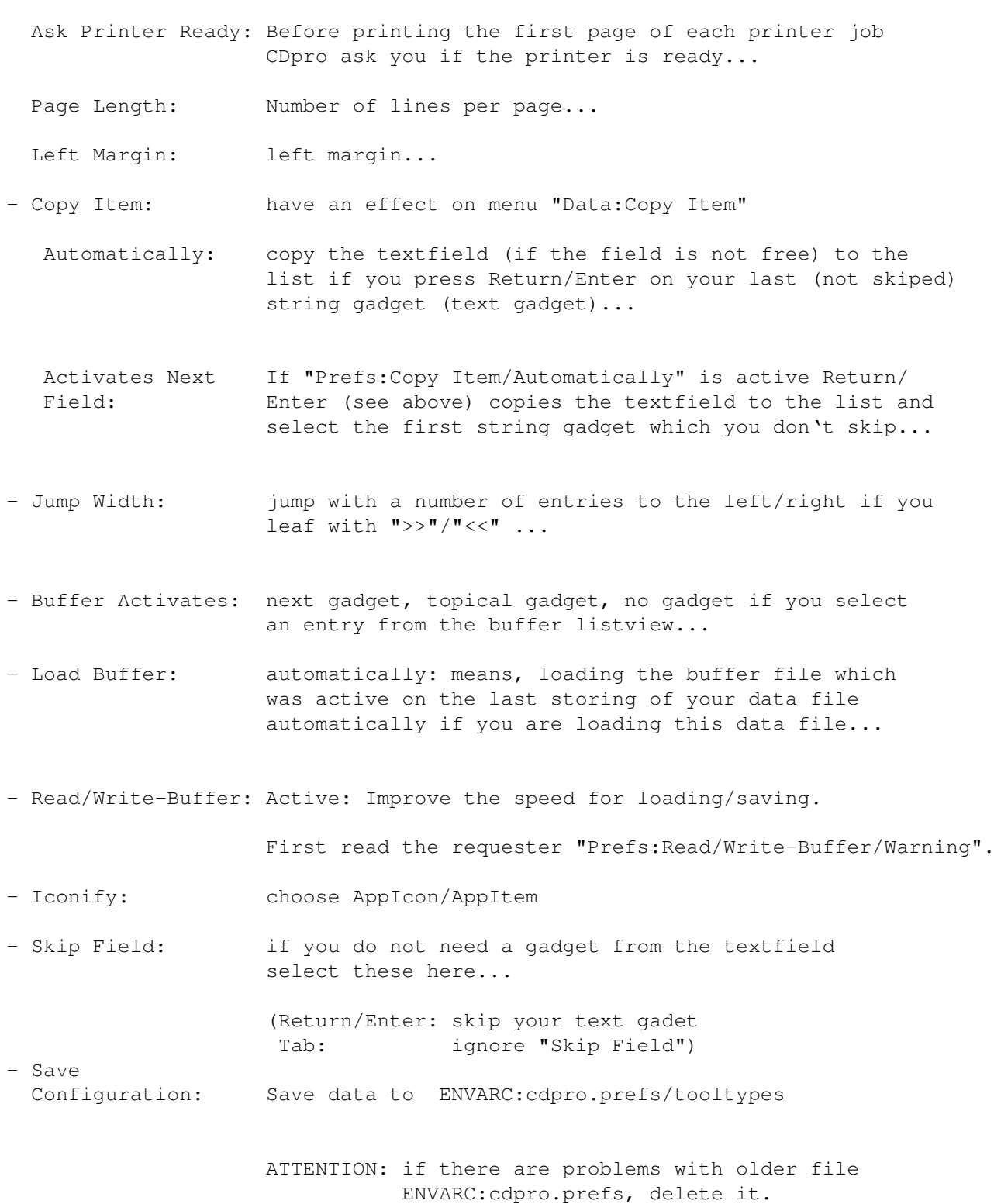

# <span id="page-13-0"></span>**1.19 CDpro/Buffer menu**

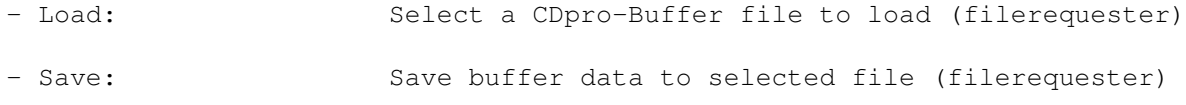

- Clear All Buffers: Removes all 13 buffer lists (all buffer new)...

- Set Internal Buffers: Set some example buffer...

## <span id="page-14-0"></span>**1.20 CDpro/Export**

In advance, the data looks like printed data, apart from "List - All In One Line" and there are no page makeups.

- Normal List: exports the standard list, limited by the menus Prefs:View/Print/Export, Prefs:Print/Export for details: help requester in the menu "Print:Help" - Topical Field: exports topical field, see also "Normal List" - List 0-9: a lot of possibilities to export your data for details: "Print:Describe The Lists" - List- All In One Line: export all fields you want to a single line in your export file... limited by the menus Prefs:View/Print/Export, Prefs:Print/Export

### <span id="page-14-1"></span>**1.21 CDpro/Various:Tooltypes**

There are 12 interesting Tooltypes. (Select CDpro program icon (tool icon) and start "Icon:Information" from your workbench menu and change them there)...

DATA\_PATH data path (filerequester starts with this path)

like DATA\_PATH=DH0:CDpro-Data/

BUFFER\_PATH buffer path (filerequester starts with this path)

like DATA\_PATH=DH0:CDpro-Buffer/

EXPORT\_PATH export path (filerequester starts with this path)

like DATA\_PATH=DH0:CDpro-Export/

PEN Color for the status message and other strings. Take your favourite Color (1-6)

like PEN=6

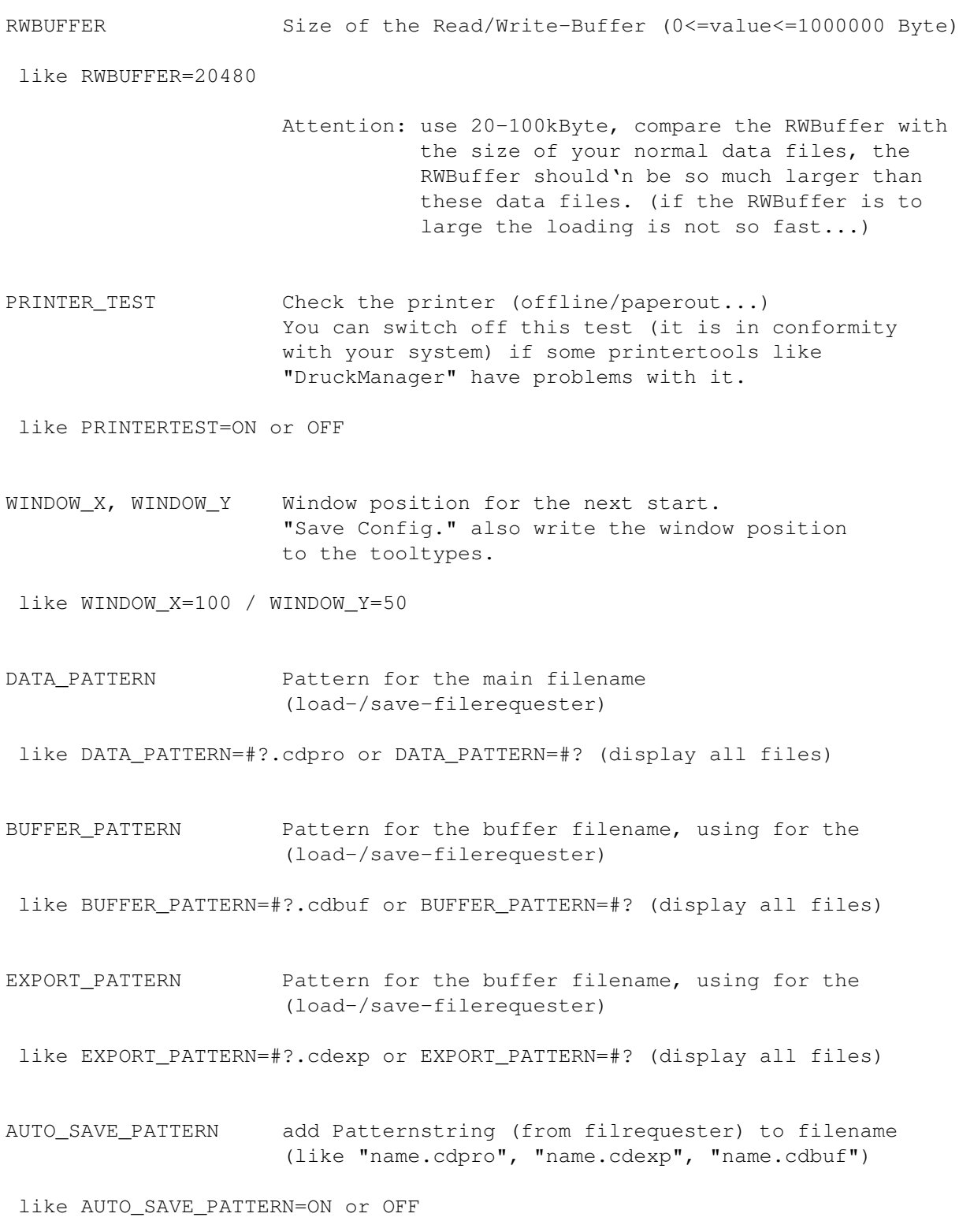

# <span id="page-15-0"></span>**1.22 CDpro/Various:Bugs ?**

There are some incompatibilities between OS2.x und OS3.x (special thanx to  $C =$  for it  $;$ -) ), I hope there is no error now. CDproV3.5 is written on 68060/OS3.0 and testet on 68000/OS2.1.

- If you find a bug please send me an email as fast as possible.
- describe the error exactly (Enforcer hits, gurus, screenshots,...)
- system configuration you find the error (OSx.x, CPU, Screenmode...)

Special thanx.

#### <span id="page-16-0"></span>**1.23 CDpro/Various:Future**

- management for audio tracks and reading informations (time... from the audio tracks)) directly from CD
- append CDpro lists...
- searching with dos.library (for more wildcard characters...)

send me your ideas, please...

#### <span id="page-16-1"></span>**1.24 CDpro/your own catalog**

With CDproV3.5 you can write catalogs in your own language. All files you need, you can find in the directory "CDpro/catalogs/deutsch". Use an editor with more than 620 columns (Black Editor, GoldED,...). I take FlexCat to create the catalog file (Aminet: dev/misc)

Send me your catalog file (or installer script) with source or upload it to Aminet: biz/dbase/ (use the version (like V3.5) in the filename...)

All descriptions in this manual using the english defaults from CDpro...

special thanx...